## **วิธีตั้งเวลา USB JWI-700W-II-U-DISK**

1.เสียบ UBS ที่คอมพิวเตอร์

2.เปิด แฟลชไดซ์ที่เสียบ คลิกเปิด

3.หน้าจอ ไคซ์จะแสดง  $\blacksquare$  TIME\_EX ดับเบิ้ลคลิก เปิดไฟล์

4.เมื่อต้องการแก้ไข

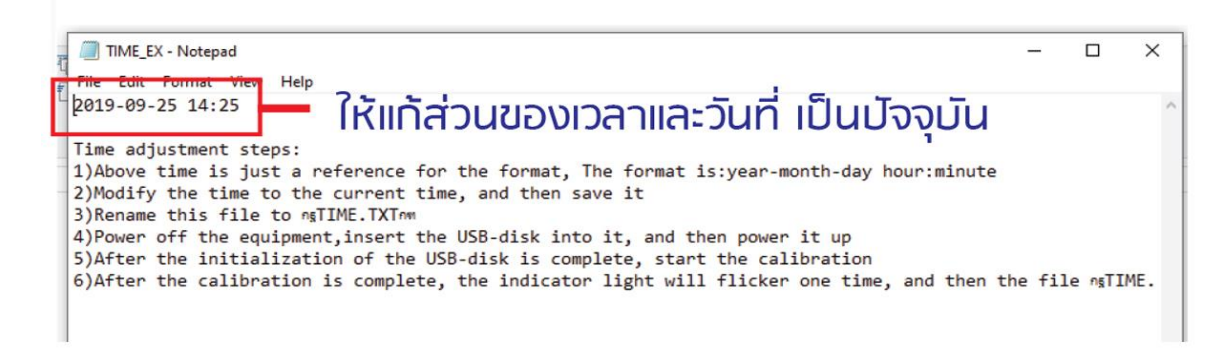

## $5.$ เสร็จแล้วทำการบันทึก กด File >>>>  $\operatorname{SAVE}$  As..

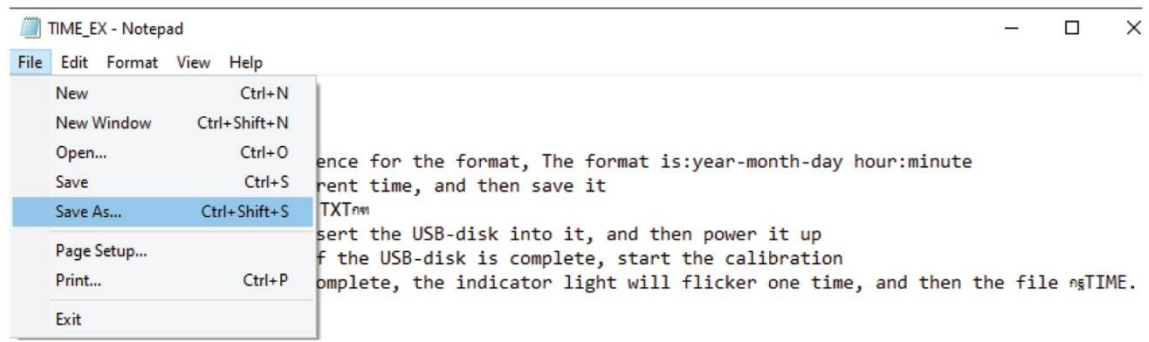

## 6.เปลี่ยนชื่อเป็น TIME.txt แล้วกด SAVE

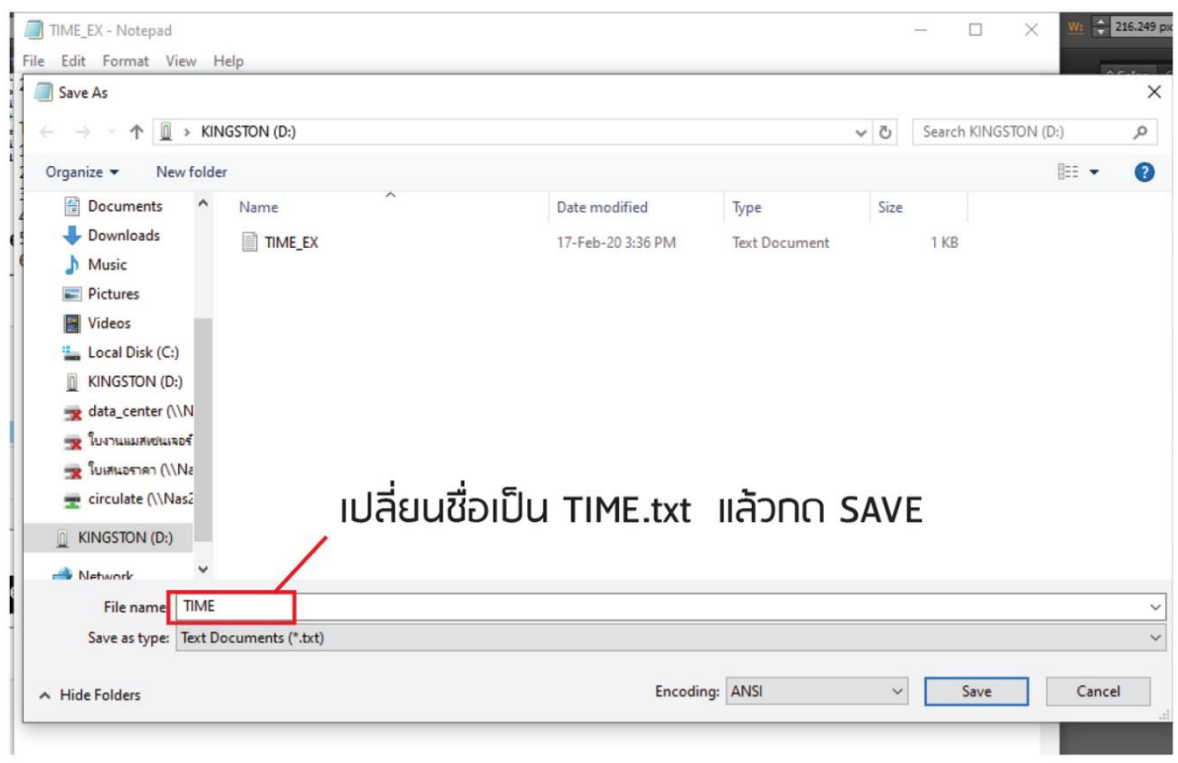

7.ลบไฟล์เดิม ที่ชื่อ TIME\_EX ออกจาก FLASH DRIVE

## หมายเหตุ

ในขั้นตอนการ SET เวลาใหม่เมื่อแก้ไขเวลาจาก COMPUTER แล้วให้ทำการปิดหัวอ่านแล้วเสียบ USB แล้วเปิด หัวอ่าน

หัวอ่านจะทำการ SET เวลาโดยอัตโนมัติ ทันทีที่เปิดหัวอ่าน